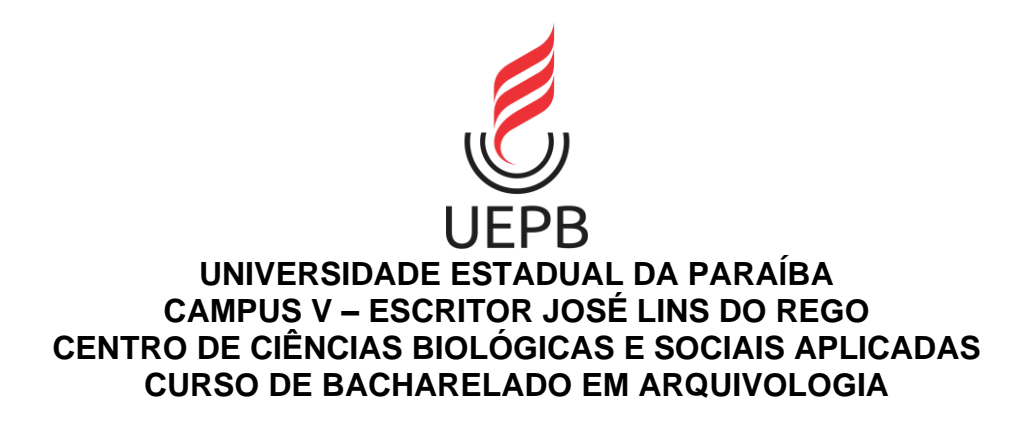

**JEFFERSON DE SOUZA SILVA**

## **PROPOSTA DE UM BANCO DE DADOS PARA O ACERVO DO FÓRUM CRIMINAL DE JOÃO PESSOA**

**JOÃO PESSOA 2022**

JEFFERSON DE SOUZA SILVA

## **PROPOSTA DE UM BANCO DE DADOS PARA O ACERVO DO FÓRUM CRIMINAL DE JOÃO PESSOA**

Trabalho de Conclusão de Curso apresentado ao Curso de Bacharelado em Arquivologia da Universidade Estadual da Paraíba, como requisito parcial à obtenção do título de bacharel em Arquivologia.

**Área de concentração:** Arquivologia.

**Orientador:** Prof. Me. Danilo de Sousa Ferreira.

**JOÃO PESSOA 2022**

É expressamente proibido a comercialização deste documento, tanto na forma impressa como eletrônica. Sua reprodução total ou parcial é permitida exclusivamente para fins acadêmicos e científicos, desde que na reprodução figure a identificação do autor, título, instituição e ano do trabalho.

> S586p Silva, Jefferson de Souza. Proposta de um banco de dados para o acervo do Fórum Criminal de João Pessoa [manuscrito] / Jefferson de Souza Silva. - 2022. 40 p. : il. colorido. Digitado. Trabalho de Conclusão de Curso (Graduação em Arquivologia) - Universidade Estadual da Paraíba, Centro de Ciências Biológicas e Sociais Aplicadas , 2022. "Orientação : Prof. Me. Danilo de Sousa Ferreira , Coordenação do Curso de Arquivologia - CCBSA." 1. Banco de dados. 2. Método de ordenação. 3. Arquivologia. I. Título 21. ed. CDD 005.74

Elaborada por Elesbao S. Neto - CRB - 15/347 BSC5/UEPB

### JEFFERSON DE SOUZA SILVA

# PROPOSTA DE UM BANcO DE DADOs PARA O ACERVO DO FÓRUM CRIMINAL DE JOÃO PESSOA

Trabalho de Conclusão de Curso apresentado ao Curso de Bacharelado em Arquivologia da Universidade Estadual da Paraiba, como requisito parcial à obtenção do titulo de bacharel em Arquivologia.

Área de concentração: Arquivologia.

Aprovada em:  $20/07/2022$ .

## BANCA EXAMINADORA

ruilo de Savra CRREEVER

Prof. Me. Danilo de Sousa Ferreira (Orientador) Universidade Estadual da Paraiba (UEPB)

Prof. Dr. Elder Eldervitch Carneiro de Oliveira Universidade Esjádual da Paraiba (UEPB)

 $2.0001$ Prof. Me. Sanderson Lopes Dorneles

Universidade Estadúal da Paraiba (UEPB)

Aos meus pais e meu irmão, por serem a luz que guia o meu caminho, DEDICO.

### **AGRADECIMENTOS**

Aos meus pais, por serem meu apoio em todos os momentos, a base de toda minha existência e por sempre acreditarem em mim.

Ao meu irmão, meu melhor amigo, minha inspiração e a razão pela qual sempre busco ser uma pessoa melhor a cada dia.

A minha avó (*in memoriam)*, por ser uma das mulheres mais incríveis da minha vida e que, infelizmente, não pode estar presente nesse momento tão importante.

A minha família (tios e primos) por acreditarem no meu potencial e me ajudarem nos momentos mais difíceis.

A Herick Junior, por todo o amor, paciência, compreensão e palavras de incentivo que tornaram toda essa experiência uma caminhada muito mais fácil.

Aos meus amigos Alec Paiva, Carlos Adriano, Fellipe Simas e Igor, pelos momentos de alegria e todo apoio de sempre.

Aos meus colegas de curso, em especial às minhas amigas Ilana Regina Leitão, Laiza Caroline Araújo, Marianny Walleska, Rayssa Santos e Rebeca Kelly Vieira por trilharem esse caminho ao meu lado.

Aos funcionários do TJPB, em especial, Tulio César Garcia, Kananda Leandro, Calixto, Mônica, Wellington, André, e Liana Urquiza por terem tornado minha breve passagem pelo Fórum Criminal um dos momentos mais incríveis da minha vida profissional.

Ao Professor Mestre Danilo de Sousa Ferreira, ter aceito ser meu orientador e confiar no meu projeto, sempre me direcionando com tanta paciência e dedicação.

"Mais importante, pois, do que guardar (arquivar) é achar, rapidamente (recuperar as informações), no momento desejado."

Marilena Leite Paes

### **RESUMO**

O diálogo que a Arquivologia mantém com a área de Tecnologia da Comunicação e Informação pode trazer inúmeros benefícios à gestão documental, sendo uma delas a adoção de ferramentas para que a localização e recuperação da informação seja de fato eficaz. A utilização de um banco de dados, junto a aplicação de um método de ordenação pode auxiliar na busca e acesso aos documentos. O presente trabalho tem como objetivo propor um banco de dados relacional para o acervo do Fórum Criminal de João Pessoa, uma vez que o acesso aos documentos custodiados se dá de forma frequente, e o expressivo volume de documentos em seu espaço físico somado a ausência de uma ferramenta de localização torna a recuperação da informação um serviço demorado e ineficaz. A metodologia utilizada foi de caráter qualitativo e aplicado, indutiva, tendo como método de coleta de dados a observação. Para a criação do banco de dados, utilizou-se um Sistema Gerenciador de Banco de Dados gratuito e a Linguagem SQL, para construir o script que foi montado levando em consideração o método de ordenação adotado pela Instituição para organizar as caixas no acervo.

**Palavras-Chave**: Banco de Dados. Método de Ordenação. Arquivologia.

## **ABSTRACT**

The dialogue that Archivology maintains with the area of Communication and Information Technology can bring numerous benefits to document management, one of which is the adoption of tools so that the location and retrieval of information is actually effective. The use of a database, together with the application of a sorting method, can help in the search and access to documents. The present work aims to propose a relational database for mapping the collection of the Criminal Court of João Pessoa, since access to documents in custody is frequent, and the expressive volume of documents in its physical space added to the absence of a location tool makes information retrieval a time-consuming and ineffective service. The methodology used was qualitative and applied, inductive, with observation as a method of data collection. To create the database, a free DBMS software and SQL Language were used, where the script was set up taking into account the sorting method adopted by the Institution to organize the boxes in the collection.

**Keywords:** Database. Sorting Method. Archivology.

# **LISTA DE ILUSTRAÇÕES**

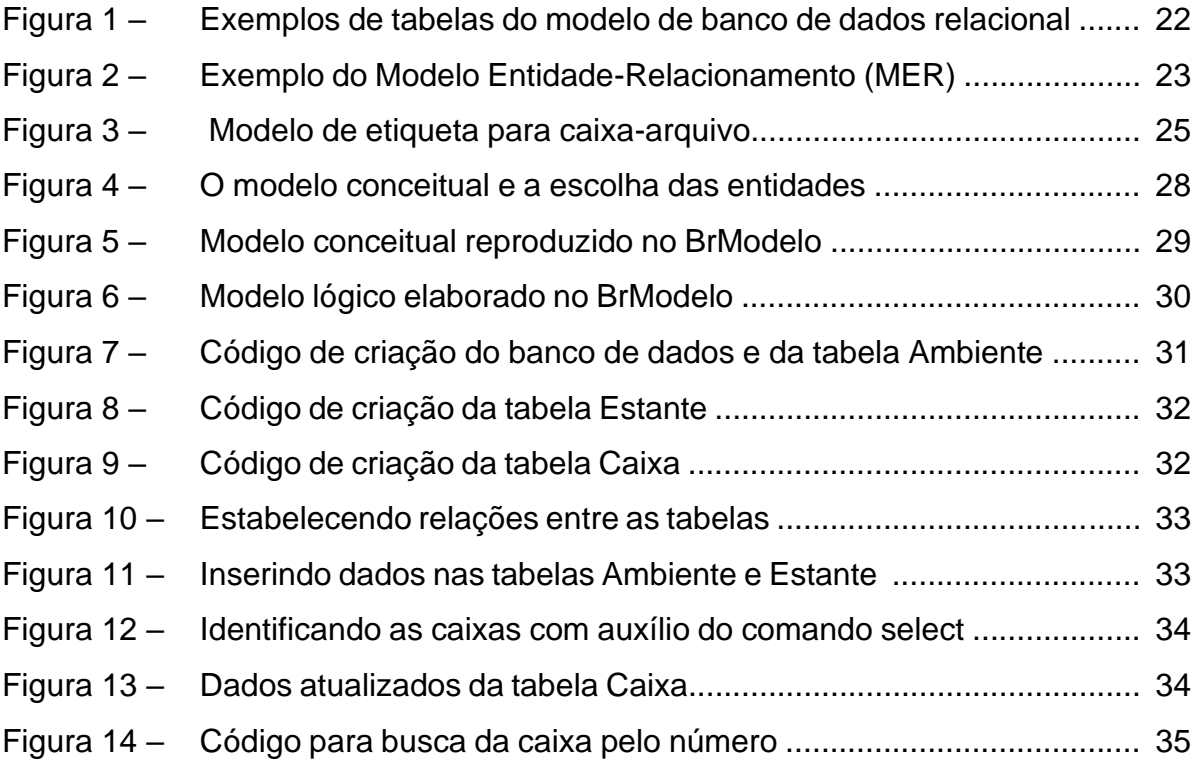

# **LISTA DE QUADROS**

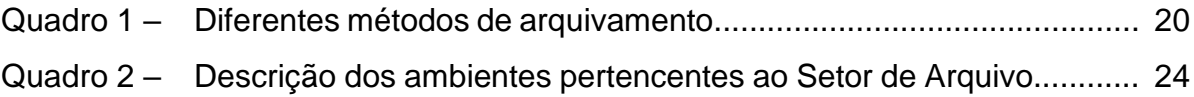

## **LISTA DE ABREVIATURAS E SIGLAS**

- BD Banco de Dados.
- ER Entidade-Relacionamento.
- MER Modelo Entidade-Relacionamento.

PB Paraíba.

- SGBD Sistema Gerenciador de Banco de Dados.
- SNA Sistema Normativo Administrativo.
- SQL Structured Query Language.
- TIC Tecnologias da Informação e Comunicação.
- TJ Tribunal de Justiça.
- TJPB Tribunal de Justiça da Paraíba.

# **SUMÁRIO**

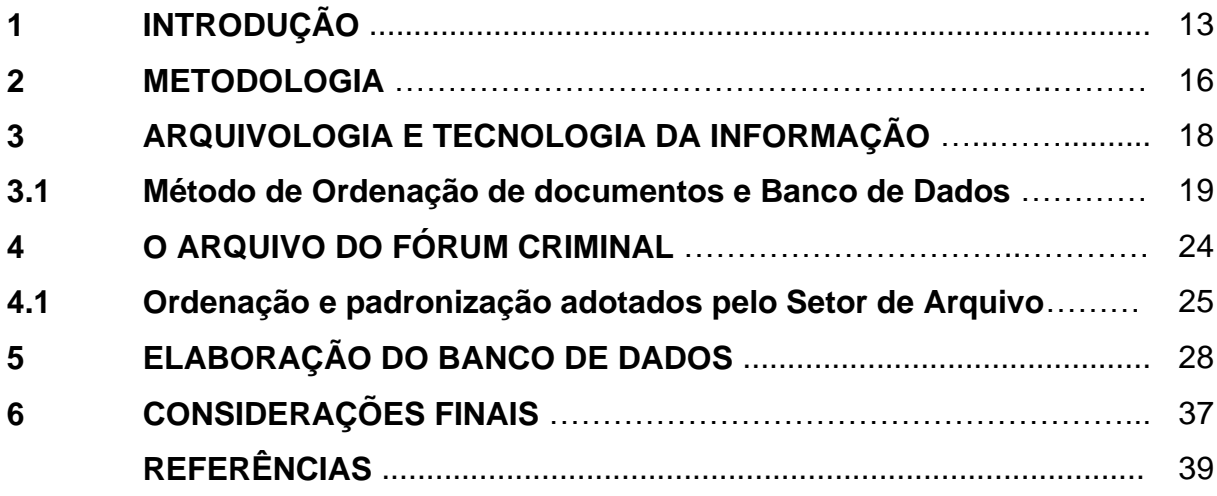

### **1 INTRODUÇÃO**

Uma das características da Arquivologia é sua capacidade de se relacionar e buscar colaborações com outras áreas, aplicando-se os saberes e fazeres científicos ao que uma instituição precisa para gerir com excelência o seu acervo e promover o acesso às informações custodiadas por ela de maneira precisa, com qualidade e rapidez. A interdisciplinaridade na arquivística permite que as técnicas e práticas realizadas no Arquivo se modifiquem e sejam apresentadas como soluções para o problema, adaptando-se aos inúmeros obstáculos que possam ser encontrados, uma vez que sua aplicabilidade se adequa às necessidades do acervo, trazendo uma nova perspectiva sob a situação em que a unidade informacional se encontra inserida.

Quando se trata da gestão documental, algumas mudanças podem ser examinadas no que diz respeito à maneira pela qual a Arquivologia tem aplicado suas formas de busca, recuperação da informação e acesso ao longo do tempo. Diante da constante mudança marcada pela evolução da tecnologia, novas ferramentas possibilitaram a rapidez com que os dados são processados e disseminados, ao passo que a otimização do tempo tornou-se de considerável valor para as instituições nas tomadas de decisões. É esse motivo que leva a Arquivologia a incorporar essas novas tecnologias na gestão dos documentos, visando a recuperação eficiente da informação custodiada no acervo. Isso se torna possível graças à relação estreita que ela mantém com a Ciência da Informação.

Diante dos avanços tecnológicos e a crescente aceitação da Arquivologia como essencial na administração e gestão das organizações, essa natureza interdisciplinar se mostra consideravelmente útil, e a partir dos novos conhecimentos provenientes dessa relação, torna-se possível o acesso à informação de forma mais rápida. As Tecnologias da Informação e Comunicação (TIC), em sua essência, ajudam e prestam serviços às organizações no âmbito gerencial, em suas estratégias e operações, provendo otimização no tempo e eficiência em suas finanças e contabilidade, tomada de decisões, acesso à informação, recursos humanos e nos seus variados serviços, seja tanto em empresas privadas como em instituições públicas.

Para que um arquivo cumpra a sua finalidade, é essencial não apenas a preservação do acervo, como também os métodos de organização e instrumentos que facilitem a recuperação da informação quando necessário. Os acervos organizados possibilitam serviços de qualidade e eficiência na sua recuperação. No que se refere

aos arquivos jurídicos, de maneira geral, percebe-se que eles são responsáveis por uma quantidade expressiva de documentos e processos, e utilização de um extenso espaço físico.

O Setor de Arquivo do Fórum Criminal Ministro Oswaldo Trigueiro de Albuquerque Mello localiza-se em João Pessoa - Paraíba, e é responsável por receber processos de doze varas criminais, além de toda a documentação relacionada à administração da justiça criminal da capital do Estado. A expressiva movimentação de processos a serem mantidos sob a custódia da instituição permite que os arquivos presentes no acervo se apresentem em quantidade extensiva. Por se tratar de um arquivo de idade intermediária, a procura por processos se dá de maneira frequente, mas, devido a extensão do espaço físico, esse serviço se torna lento na maioria das vezes.

Diante do que foi observado no cotidiano do Setor de Arquivo, percebe-se que a documentação pode levar de 1 a 5 dias úteis para ser entregue quando solicitada pela Vara Criminal. Em casos de urgência, a exemplo das solicitações que acontecem quando uma das partes do processo se encontra detida, a documentação deve ser entregue o mais rápido possível, preferencialmente no mesmo dia. Por se tratar de um Setor dividido entre 4 ambientes distintos e nem todos se localizarem no mesmo prédio, esse prazo às vezes não é cumprido devido a não localização da caixa onde o processo se encontra.

Essa dificuldade pela busca de processos dentro do acervo trouxe o Setor de Arquivo do Fórum Criminal da capital como local de realização desta pesquisa. As tecnologias de banco de dados foram escolhidas uma vez que se caracterizam por facilitar a busca por informações e dados, assim como na tarefa de localização e detalhamento da informação.

A escolha desta temática justifica-se pela experiência de estágio do pesquisador no Fórum Criminal de João Pessoa durante 24 meses, onde foi possível observar e vivenciar diversas dificuldades relacionadas à recuperação da informação. A proposição de um modelo de Banco de Dados para auxiliar no mapeamento do acervo foi escolhida por apresentar características que podem solucionar os problemas relacionados à busca de informação com rapidez. Porém, a aplicação dessa ferramenta leva em consideração outras características relacionadas com o

espaço físico, o modo como a documentação é organizada e o *software* que irá armazenar as informações sobre o mapeamento do acervo.

Esta pesquisa mostra-se também relevante por sua contribuição do ponto de vista prático, uma vez que propõe soluções tecnológicas para o Setor de Arquivo do Fórum Criminal o que pode acarretar em mais eficiência e em uma melhor prestação do serviço público pela justiça paraibana.

Diante disso, essa investigação procura responder a seguinte problemática: quais características do acervo do Fórum Criminal devem ser consideradas na construção do banco de dados para torná-lo eficiente na recuperação da informação? O estudo busca por respostas pautadas na relação entre Arquivologia e Ciência da Informação, uma vez que as Tecnologias da Informação e Comunicação se diferem por sua rapidez e eficiência quando combinadas à gestão documental. Este trabalho teve como objetivo geral propor um modelo de banco de dados para auxiliar na recuperação da informação do acervo do Fórum Criminal de João Pessoa - PB. Para isso, é necessário: i. analisar o acervo do Setor de Arquivo do Fórum Criminal de João Pessoa – PB; ii. identificar o método de ordenação que o Arquivo adota para a organização dos documentos; iii. definir as relações entre as entidades que irão compor o banco de dados; e iv. elaborar o *script* de criação do banco de dados.

Este trabalho divide-se em 5 seções. Na primeira seção, foram introduzidos os objetivos geral e específicos referentes à pesquisa e a problemática que trouxe o Arquivo do Fórum Criminal como local da pesquisa. Na segunda seção, é apresentada a metodologia adotada para a realização da pesquisa, a abordagem, os métodos e técnicas utilizados para o levantamento dos dados. A terceira seção trata do referencial teórico, onde é apresentada a relação interdisciplinar entre a Arquivologia e as Tecnologias da Informação e Comunicação (TIC), e como as novas tecnologias são inseridas no cotidiano da gestão documental. A quarta seção traz a análise dos dados, apresentando a distribuição física do Arquivo, suas características, a organização e padronização que são adotados pelo setor. Na quinta seção é apresentado o processo de criação do *script* do banco de dados, a linguagem SQL (*Structured Query Language*) e as escolhas das entidades e os relacionamentos que foram estabelecidos. Por fim, na última seção são apresentadas as considerações finais a respeito desta pesquisa.

### **2 METODOLOGIA**

O estudo em questão se trata de uma pesquisa descritiva, caracterizada por uma abordagem qualitativa de natureza aplicada. Segundo Brasileiro (2012), a pesquisa aplicada é o tipo de estudo que tem finalidade prática, no qual, para resolver um problema específico, apresenta-se a proposta a ser adotada, colocando-a em prática e observando quais são suas reações sobre o fenômeno, bem como os resultados obtidos de sua aplicação. Quanto aos procedimentos, se trata de uma pesquisa de campo caracterizada por seu desenvolvimento experimental e intervencionista. Essa abordagem foi escolhida, pois a depender do método de ordenação adotado pelo Fórum Criminal para identificar a localização das estantes, alguns ajustes devem ser feitos para se adequar ao modelo de banco de dados proposto, a exemplo da numeração que acompanha as estantes, as quais se encontram ainda com as identificações antigas e que não condiz com a atual realidade do acervo.

A coleta dos dados foi realizada na Seção de Arquivo do Fórum Criminal Ministro Oswaldo Trigueiro de Albuquerque Mello, localizado na Av. João Machado, no Centro de João Pessoa – PB. O Fórum Criminal conta com três espaços distribuídos pelo prédio e que são gerenciados pelo Setor de Arquivo. Há, ainda, um quarto espaço localizado em outro prédio no bairro de Mangabeira.

A técnica utilizada para a obtenção dos dados da pesquisa foi a observação. De acordo com Selltiz (*et al*. 1967, p. 22 *apud* Gill, 2008, p. 100), a observação é a ação de adquirir conhecimentos necessários ao cotidiano utilizando os sentidos para isto, e pode se tornar uma ferramenta utilizada no procedimento científico. De acordo com Gil (2008, p.100), a observação como uma técnica de obtenção dos dados:

> [...] constitui elemento fundamental para a pesquisa. Desde a formulação do problema, passando pela construção de hipóteses, coleta, análise e interpretação dos dados, a observação desempenha papel imprescindível no processo de pesquisa.

A observação nesta pesquisa se deu de modo assistemático, esta que "consiste em recolher e registrar os fatos da realidade sem que o pesquisador utilize meios técnicos especiais ou precise fazer perguntas diretas" (LAKATOS e MARCONI, 2003, p. 192). A observação assistemática foi utilizada principalmente para levantar dados acerca da distribuição física do arquivo e identificar qual método foi escolhido

pela instituição para a organização das caixas no acervo. Trata-se também de uma observação participante, individual e efetuada na vida real, uma vez que os dados foram coletados de forma espontânea durante o período de estágio do pesquisador no local de realização da pesquisa, no intervalo entre fevereiro de 2020 e março de 2022.

Utilizou-se ainda o método indutivo, tendo em vista que os procedimentos de organização observados no acervo do Fórum Criminal da Capital, determinaram os elementos que constituíram o banco de dados. De acordo com Aragão e Mendes Neta (2017, p.33), "o argumento indutivo fundamenta-se em premissas", sendo a conclusão geral o resultado da observação de fatos.

#### **3 ARQUIVOLOGIA E TECNOLOGIA DA INFORMAÇÃO**

De acordo com Japiassú (1976 apud THIESEN, 2008, p. 547-548), a interdisciplinaridade caracteriza-se pela intensidade das trocas entre os especialistas e pelo grau de integração real das disciplinas no interior de um mesmo projeto. Ela é necessária quando duas áreas distintas estabelecem uma comunicação entre si, de forma que o resultado seja uma transformação recíproca, através de um diálogo compreensível. Por isso, uma simples troca de informação entre duas disciplinas não se caracteriza como interdisciplinaridade.

Quando observamos a interdisciplinaridade no contexto da Arquivologia, percebemos que ela vem estabelecendo uma relação interdisciplinar com outras áreas, seja para buscar por conceitos e métodos científicos que possam contribuir no desenvolvimento de novas ferramentas para o gerenciamento do arquivo, como para auxiliar suas próprias técnicas e métodos.

Segundo Flores (2018), o processo que os Arquivos estão vivenciando hoje em meio ao avanço tecnológico se dá em decorrência da transformação digital, o que vem acontecendo há um tempo devido às demandas sociais, e permeia até a atualidade. Para o autor supracitado, o uso adequado das novas tecnologias depende do Arquivista, uma vez que ele "[...] assume um papel preponderantemente protagonista nessas transformações." (FLORES, 2018, p. 76)

Sendo assim, para administrar um Arquivo, o profissional deve sempre ter como objetivo a elaboração de ferramentas que visam a eficiência no acesso às informações, uma vez que a Arquivologia tem "[...] por objetivo o conhecimento da natureza dos arquivos e das teorias, métodos e técnicas a serem observados na sua constituição, organização, desenvolvimento e utilização". (CAMARGO; BELLOTTO, 1996, p. 5).

Diante das demandas e competências exigidas, a Arquivologia necessita estar atenta aos avanços tecnológicos, acompanhando o desenvolvimento das tecnologias da informação e comunicação (TIC) e a evolução das ferramentas de armazenamento, gerenciamento e disseminação da informação.

Então, para otimizar o acesso à informação no cenário atual, necessita-se estreitar ainda mais a relação entre a Arquivologia e a Ciência da Informação e, mais precisamente, as TIC. De acordo com Rodrigues (2016, p.15):

Tecnologias da Informação e Comunicação (TICs) podem ser definidas como o conjunto total de tecnologias que permitem a produção, o acesso e a propagação de informações, assim como tecnologias que permitem a comunicação entre pessoas.

Elas se baseiam em recursos e soluções que envolvam tanto o armazenamento como o gerenciamento e acesso às informações que se encontram inseridas em ambiente digital. Independentemente de qual ramo as TIC estejam inseridas (educação, comércio, indústria, etc), seu objetivo continua sendo o de proporcionar acesso e automatizar informações. (RODRIGUES, 2016, p.15).

No contexto de uma instituição ou organização, as equipes de TI são responsáveis pela criação e manutenção dos sistemas de gerenciamento de documentos, sendo assim, podem oferecer possíveis soluções de problemas que estão relacionados à rapidez de acesso às informações. As Tecnologias da Informação e Comunicação podem auxiliar na melhoria da qualidade e disponibilidade da informação nas instituições, sendo um reflexo disso, melhoria no gerenciamento do conhecimento e de métodos para otimização dos serviços prestados aos usuários.

Assim, pode-se dizer que a Arquivologia e as TIC mantêm alguns pontos em comum, sendo o mais expressivo deles o interesse em tornar o mais eficiente possível o acesso à informação com qualidade e rapidez. "Seus objetos de estudo em torno da informação, em um sentido mais amplo para a Ciência da Informação ou, mais específico para a Arquivologia, colocam-nas em contato e propiciam seus diálogos teóricos e práticos." (MARQUES e TOGNOLI, 2017, p. 78).

### **3.1 Método de Ordenação de documentos e Banco de Dados**

Para uma gestão de documentos eficiente e que ofereça o acesso às informações com maior qualidade e rapidez, é necessário um método de arquivamento adequado. O arranjo físico é tão importante quanto sua classificação intelectual, pois trata da localização exata de um documento em meio a um acervo. De acordo com Paes (2004, p. 60):

> [...] a função primordial dos arquivos é disponibilizar as informações contidas nos documentos para a tomada de decisão e comprovação de direitos e obrigações, o que só se efetivará se os documentos estiverem corretamente classificados e devidamente guardados.

De acordo com a autora supracitada, esta tarefa arquivística é, de fato, uma das mais importantes, pois cabe ao Arquivista arquivar o documento de modo a recuperá-lo com eficiência no momento do acesso. Para isso, é necessário a escolha de métodos diferentes que estão diretamente ligados a fácil localização de documentos no acervo, e de como seus documentos são acessados. Quando aplicado às peças documentais, o método de arquivamento se mostra eficaz na organização das pastas e fichários o qual irá acondicionar a documentação. Quando aplicado à distribuição física do acervo como um todo, o método de ordenação das pastas (no caso deste trabalho, das caixas) contribui para a organização do Arquivo e acesso eficaz à informação quando necessário.

O quadro a seguir apresenta os diferentes métodos de arquivamento que podem ser aplicados nos Arquivos.

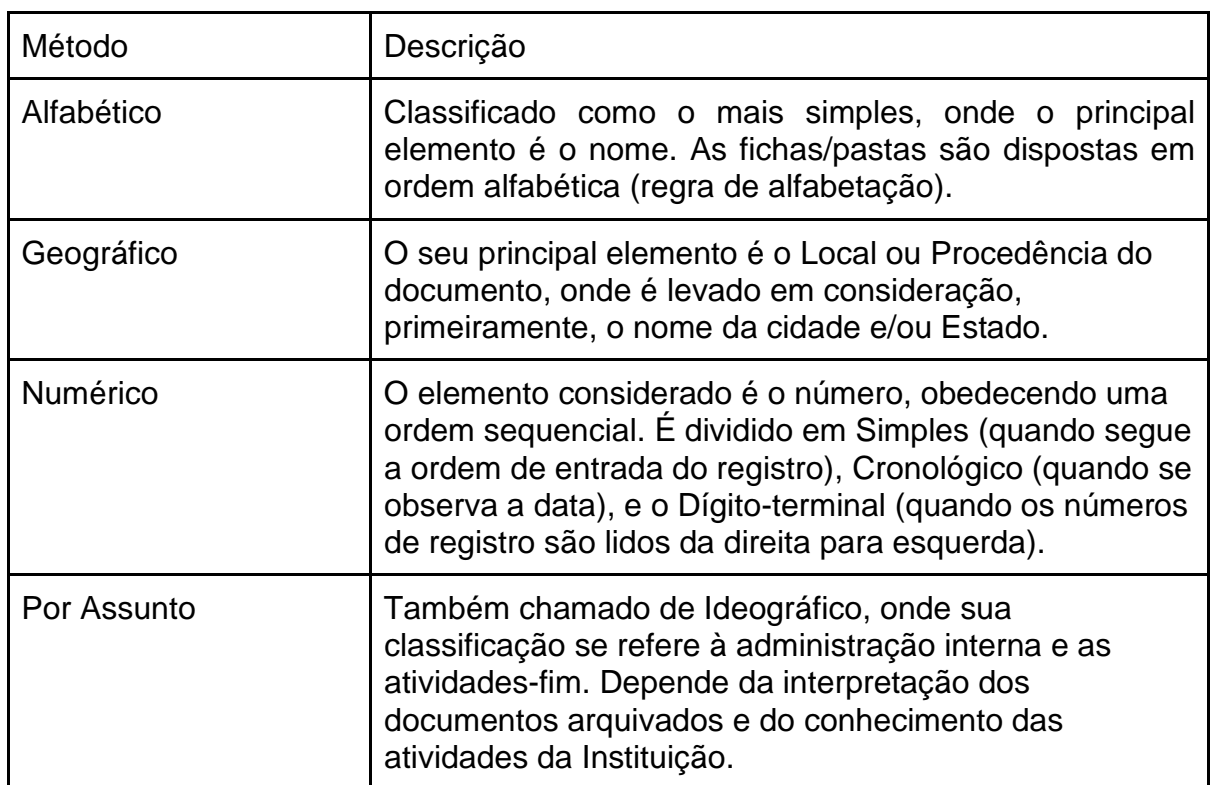

**Quadro 1:** Diferentes métodos de arquivamento.

**Fonte**: Paes (2004).

É preciso que o Arquivo tenha um método de arquivamento/ordenação definido e adequado às necessidades dos usuários do acervo, para que, também, seja possível aplicar um sistema de banco de dados que funcione em harmonia com o mapeamento físico do local. Os métodos são essenciais na construção de um sistema informatizado que tem como objetivo atender as demandas dos usuários com eficácia e eficiência e, neste caso, voltada principalmente na velocidade da recuperação da informação.

De acordo com Meira (2013, p.4), os bancos de dados "[...] são conjuntos de dados com uma estrutura regular que tem como objetivo organizar uma informação", ou seja, uma coleção de dados relacionados. Sendo o dado a informação que se quer armazenar no sistema e que está inserida dentro de um contexto ao qual será aplicado. Assim, os bancos de dados agrupam e armazenam informações que mantêm relações com um mesmo assunto, e que são utilizadas, também, para um mesmo fim.

Para Takai, Italiano e Ferreira (2005, p.14), existem algumas propriedades que caracterizam um banco de dados, são elas: i) se trata de uma coleção de dados que estão logicamente relacionados entre si. ii) bancos de dados são projetados, construídos e alimentados com dados destinadas a um propósito específico. iii) funcionam como um "minimundo", onde representam aspectos do mundo real. Onde qualquer mudança que esse "minimundo" sofra, será refletido no banco de dados como um todo.

Com base nas propriedades que foram apresentadas pelos autores, percebese que os dados relacionados logicamente entre si nos mostram um certo nível de interação com os eventos do mundo real, onde a estrutura do banco de dados reflete a necessidade de seus usuários, por isso são projetados e gerenciados de acordo com esse propósito.

Esses bancos de dados são mantidos e acessados por meio de softwares conhecidos como Sistema Gerenciador de Banco de Dados (SGBD). Takai, Italiano e Ferreira (2005, p.6) discorrem sobre a evolução dos SGBD de acordo com o processo de modernização das tecnologias que surgiram no final da década de 60:

> Os SGBDs evoluíram desses sistemas de arquivos de armazenamento em disco, criando novas estruturas de dados com o objetivo de armazenar informações. Com o tempo, os SGBD's passaram a utilizar diferentes formas de representação, ou modelos de dados, para descrever a estrutura das informações contidas em seus bancos de dados.

O modelo de dados que é implementado com maior frequência para a representação e armazenamento dos dados em um SGBD é o Modelo Relacional. Esse modelo é o mais adotado, pois apresenta uma estrutura de dados mais uniforme, simples e formal. De acordo com Meira (2013, p.5), "o Modelo relacional revelou-se ser o mais flexível e adequado ao solucionar os vários problemas que se colocam no nível da concepção e implementação da base de dados". A sua estrutura é baseada em tabelas (relações), as quais são constituídas por colunas (atributos), e as linhas (tuplas), que se tratam das entradas dos registros. Como mostrado na figura a seguir:

| HISTÓRICO | NúmeroEstudante | NúmeroSecão | Nível |
|-----------|-----------------|-------------|-------|
|           |                 | 112         | в     |
|           |                 | 119         |       |
|           | 8               | 85          | e     |
|           | 8               | 92          |       |
|           | 8               | 102         | в     |
|           | 8               | 135         |       |

**Figura 1**: Exemplos de tabelas do modelo de banco de dados relacional

**Fonte**: Takai, Italiano e Ferreira (2005, p.38).

Vemos que a tabela Histórico possui os atributos NúmeroEstudante, NúmeroSeção e Nível, as linhas que se encontram abaixo são as entradas de dados no banco de dados, cada uma dessas entradas também são conhecidas como "instâncias", que representam uma coleção de valores relacionados entre si.

Para que esse modelo seja implementado em um SGBD, antes deve ser feita uma pré-modelagem que reflita a estrutura do banco de dados a ser criado. Trata-se da Modelagem Conceitual, que pode ser feita através de um *software* distinto do SGBD, onde serão descritas as características do modelo de banco de dados escolhido, evidenciando a abordagem entidade-relacionamento (ER) em um diagrama.

O Modelo Entidade-Relacionamento (MER) é classificado como sendo um modelo de dados de alto nível, onde são detalhadas as Entidades, suas características e as relações que elas mantêm com outras Entidades. Segundo Meira (2013, p. 11), "Entidade pode ser entendida como uma "coisa" ou algo da realidade modelada onde deseja-se manter informações no banco de dados (BD)". No MER, as Entidades são representadas por retângulos. As relações são descritas como "conjunto de associações entre entidades. O relacionamento é representado por um LOSANGO e o nome do relacionamento" (MEIRA, 2013, p. 11). A figura a seguir ilustra como o MER é apresentado:

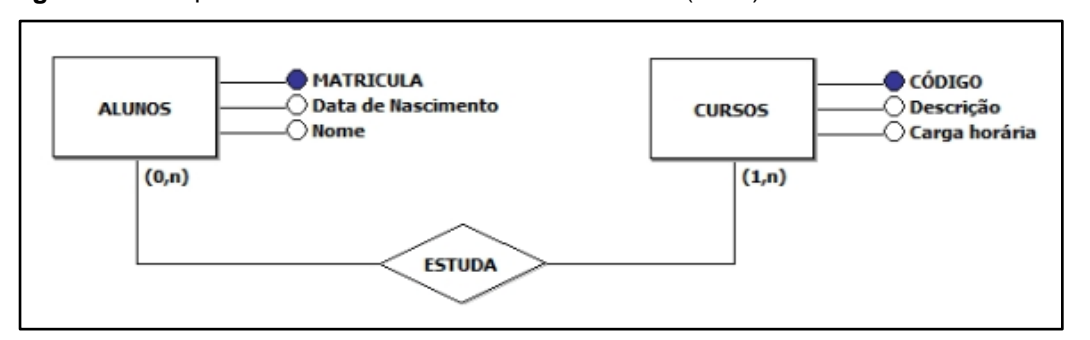

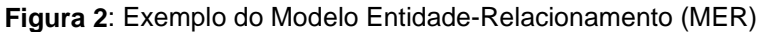

**Fonte**: Meira (2013, p.11).

O modelo de Banco de Dados Relacional foi escolhido para ser aplicado ao Fórum Criminal de João Pessoa pelas características antes citadas. Um método de arquivamento combinado com o gerenciamento de um sistema informatizado pode detalhar e ajudar a localizar a documentação no espaço físico com maior eficiência, podendo refletir na qualidade do serviço do arquivo.

## **4 O ARQUIVO DO FÓRUM CRIMINAL**

O edifício do Fórum Criminal Ministro Oswaldo Trigueiro de Albuquerque Mello é composto por sete andares, com salas que foram elaboradas e adaptadas para cada necessidade dos setores que o compõem. Funcionam atualmente 15 cartórios e varas criminais que mantêm relações diretas com o Arquivo. A princípio, o Setor de Arquivo havia sido instalado no térreo do prédio, mas, conforme o crescimento do volume de caixas recebidas, foi transferido para o terceiro andar, onde hoje funciona a sala principal e onde a maioria dos procedimentos são realizados. Aos poucos, e devido à necessidade de mais espaço físico, o Arquivo tem se expandido para outras salas do prédio e, inclusive, para outro prédio localizado em outro bairro de João Pessoa.

Atualmente, o Arquivo possui um total de quatro ambientes (Quadro 2), sendo três deles no próprio Fórum Criminal. O primeiro ambiente do arquivo está localizado no terceiro andar (a sala principal), e ainda existem outros dois no sexto e sétimo andar, respectivamente. O quarto e último ambiente está localizado em outro edifício, o Complexo Judicial Desembargador João Sérgio Maia, na Rua José Roberto Araújo de Souza, bairro de Mangabeira, João Pessoa.

| <b>Prédio</b>                                                                                | Andar          | <b>Ambiente</b> | Descrição                                                                                                  |  |  |
|----------------------------------------------------------------------------------------------|----------------|-----------------|----------------------------------------------------------------------------------------------------|--|--|
| Fórum<br>Edifício<br>do<br>Criminal<br>Ministro<br>Oswaldo Trigueiro de<br>Albuquerque Mello | 3 <sup>0</sup> | Ambiente 1      | Espaço climatizado;<br>15 estantes deslizantes;<br>7 estantes de ferro;<br>Capacidade de até 3.150 caixas; |  |  |
|                                                                                              | $6^{\circ}$    | Ambiente 2      | Espaço sem climatização;<br>28 estantes de ferro;<br>Capacidade de até 560 caixas;                         |  |  |
|                                                                                              | 7 <sup>0</sup> | Ambiente 3      | Espaço sem climatização;<br>33 estantes de ferro;<br>Capacidade para até 660 caixas.                       |  |  |
| Complexo<br>Judicial<br>Desembargador<br>João<br>Sérgio Maia                                 | Térreo         | Ambiente 4      | Espaço sem climatização;<br>90 estantes de ferro;<br>Capacidade para até 1.800 caixas.                     |  |  |

**Quadro 2**: Descrição dos ambientes pertencentes ao Setor de Arquivo

**Fonte**: Dados da Pesquisa (2022).

O Ambiente 1 é o espaço que apresenta a maior variedade de varas criminais, onde quase todas possuem uma quantidade de caixas custodiadas. As primeiras

caixas recebidas pelas estantes deslizantes foram devidamente organizadas em uma única fileira, em ordem crescente. Com o passar do tempo, remessas de caixas das mais variadas varas foram sendo recebidas, e a distribuição começou a se dar de acordo com a ordem de chegada. Hoje, uma fileira pode comportar até sete varas diferentes, o que quebra a ordem lógica de arquivamento e dificulta a localização dos documentos. Com a enorme quantidade de caixas que foram recebidas nos últimos anos no prédio do Fórum Criminal, se fez necessário alocar uma parte da documentação para outro lugar, o Complexo Judicial Desembargador João Sérgio Maia, no bairro de Mangabeira (Ambiente 4).

### **4.1 Ordenação e padronização adotadas pelo Setor de Arquivo**

Em um primeiro momento, a documentação é organizada e devidamente identificada ainda em posse das varas criminais/cartórios. O primeiro contato com os métodos de padronização é feito pelos funcionários de cada setor, posteriormente separados em caixas e, só assim, enviados para o Setor de Arquivo para serem devidamente arquivados. Para auxiliar os servidores na padronização, o portal oficial do Tribunal de Justiça, em uma de suas seções, disponibiliza para *download* capas e etiquetas com as informações necessárias para cada finalidade e seguindo um modelo único para todas as comarcas<sup>1</sup>.

O Sistema Normativo Administrativo (SNA) foi criado através do Ato da Presidência nº 14, de 30 de março de 2010, e se trata de um conjunto de documentos que estabelecem critérios para padronização da gestão administrativa. Dentre os documentos disponibilizados estão aqueles referentes às políticas e diretrizes da instituição, manuais de procedimentos, formulários e modelos. Além destes, estão as etiquetas, que são usadas para identificar as caixas com processos, as estantes, pastas, prateleiras e materiais/instrumentos utilizados não só no arquivo, mas em todo o Fórum Criminal. A padronização das etiquetas das caixas de arquivo permite que elas sejam arquivadas de maneira organizada, seguindo a numeração das caixas relacionadas a cada cartório/vara Criminal, em ordem crescente.

**Figura 3**: Modelo de etiqueta para caixa-arquivo

<sup>1</sup> https://www.tjpb.jus.br/servicos/modelos-de-formulario/formularios-normatizados-sna.

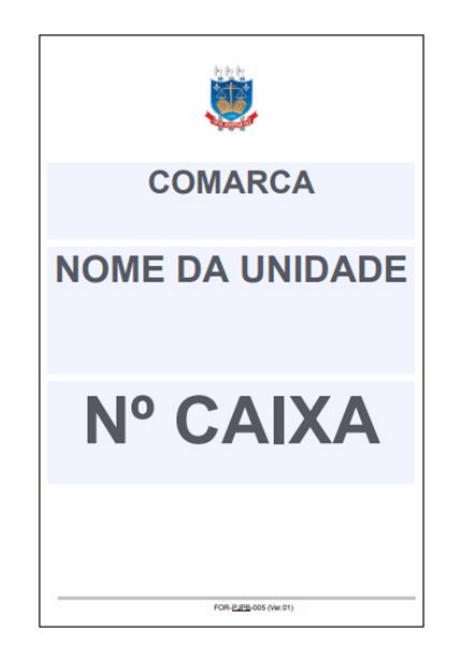

**Fonte**: Portal oficial do TJPB (https://www.tjpb.jus.br).

Na etiqueta das caixas se encontram identificadas, na sequência: Comarca (no caso, o Fórum Criminal da Capital); o nome da unidade, neste caso a Vara Criminal/Cartório ao qual pertence, e seguido do número sequencial. É procedimento do Arquivo a checagem destas informações assim que as caixas são recebidas, bem como se a informação na etiqueta se encontra legível e de acordo com os padrões. Todas as caixas devem possuir tais elementos, pois são essenciais na recuperação de um processo, quando solicitado. Caso contrário, localizá-lo se torna uma tarefa difícil.

De acordo com os elementos que compõem o modelo de etiqueta padronizado pelo Tribunal de Justiça do Estado, é possível perceber os métodos que são utilizados para o armazenamento das caixas e, como consequência, a maneira como é feito a recuperação da informação. Em primeiro plano, percebe-se o nome da Comarca a qual a caixa pertence e em seguida podemos perceber o "nome da unidade", no caso do acervo em questão, tratam-se das varas criminais/cartórios. O último elemento se trata do número da caixa, o qual é preenchido de forma sequencial, à medida em que os processos vão sendo arquivados e acondicionados. Essa ordem também se reflete na ordenação física do acervo, onde as caixas são dispostas em estantes levando em consideração a qual vara criminal pertence. Temos então o primeiro nível de arquivamento que se baseia no assunto.

Há ainda um segundo nível de ordenação que se refere a como essas caixas são dispostas na estante, cujo principal elemento para ordenação se dá por um método numérico simples, onde as caixas seguem um número crescente. Em alguns casos, os processos que são custodiados pelo arquivo podem receber apensos e volumes que se anexam a documentação, fazendo o processo crescer em volume e ser dispostos em mais de uma caixa. Essas caixas recebem a mesma numeração que a caixa original, acrescido de uma letra, como, por exemplo: Caixa 103, 103A, 103B, e assim sucessivamente.

No momento de recebimento das caixas com os devidos processos/documentos, uma lista a acompanha e que é redigida pelo cartório que a envia. Trata-se de uma relação onde constam algumas informações que ajudam a identificar o processo na sua respectiva caixa. Essa listagem, ou como é mais conhecido no setor como Lista de Processos, contém as informações necessárias para identificar seu conteúdo no que diz respeito ao número do processo, nome das partes, a quantidade de volumes (se houver mais de um), bem como a presença de apensos e a data de recebimento.

### **5 ELABORAÇÃO DO BANCO DE DADOS**

De acordo com o levantamento dos dados da pesquisa, foram identificadas as três entidades que seguirão como as partes fundamentais do nosso sistema de banco de dados. A partir disso, foi criado o modelo conceitual do banco de dados (Figura 4). A seguir, as entidades são representadas com seus devidos atributos em sua modelagem preliminar.

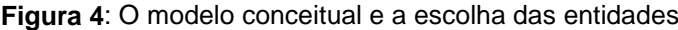

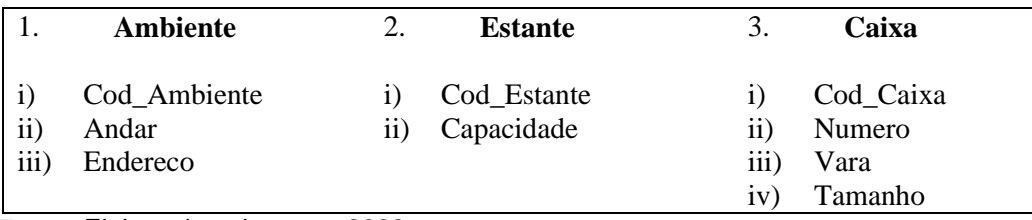

**Fonte**: Elaborado pelo autor, 2022.

A entidade Ambiente representa a maior divisão, onde um código será atribuído para manter relação com a segunda entidade, Estante, que está contida neste. A identificação do código do ambiente se mostra importante, pois, como mencionado anteriormente, existem três espaços para o arquivo no próprio prédio principal, além de um outro que se encontra no anexo. Para ajudar a distingui-los, também foram escolhidos os atributos Andar e Endereço.

A capacidade de caixas que uma estante pode suportar se mostra importante na contagem para saber quantas caixas estão contidas no Arquivo, a quantidade de vagas disponíveis, qual sua capacidade máxima, dentre outras características a depender do levantamento solicitado. Por essa razão, um dos atributos que se encontram presentes na entidade Estante é o número de caixas que ela pode acondicionar. No presente Arquivo, existem apenas dois tipos: as estantes de ferro, o qual acondiciona um máximo de 20 caixas na padronização imposta pelo TJ; e as estantes deslizantes, onde um módulo pode comportar até 30 caixas nestas mesmas condições.

Foi escolhida para a entidade Caixa um código da caixa para cada entrada de registro, tornando-as únicas, uma vez que a sequência numérica em ordem crescente que acompanha a etiqueta da caixa é imposta para cada uma das Varas Criminais, o que tornaria o número repetido. A decisão ajuda a distinguir a chave estrangeira da entidade. A seguir temos o número de cada caixa (Numero), a Vara Criminal (Vara) à qual pertence, o tipo do material que a compõe (Tipo), e em seguida o tamanho da caixa, que varia entre pequena e grande.

Com as entidades devidamente definidas junto aos seus atributos, foi criado um modelo conceitual no *software* BrModelo<sup>2</sup>. O modelo feito no *software* mostra que a entidade Estate está contida em Ambiente, já a entidade Caixa está contida em uma Estante. Foram escolhidas as chaves primárias Cod\_Ambiente, Cod\_Estante e Cod\_Registro, respectivamente (vide Figura 5).

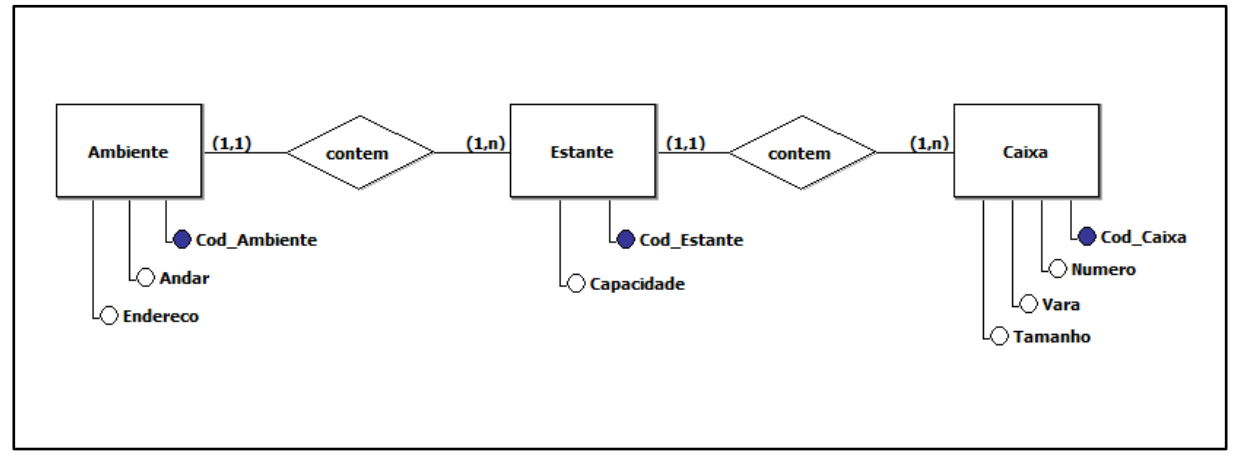

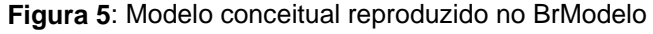

Neste momento, também foi possível definir a cardinalidade do relacionamento. De acordo com Meira (2013, p.12) a cardinalidade se trata de "[...] um número que expressa o comportamento (número de ocorrências) de determinada entidade associada a uma ocorrência da entidade em questão através do relacionamento". Na Figura 5, percebe-se que a cardinalidade possui dois valores, sendo uma a máxima (o número máximo de ocorrências da entidade), e a mínima (o número mínimo de ocorrências da entidade).

Utilizando o mesmo *software*, foi também elaborado um modelo lógico (Figura 6). Nesta etapa, é demonstrado como os dados serão armazenados no banco de dados e os relacionamentos entre eles, usando como base a modelagem criada no modelo conceitual. É possível detalhar algumas características importantes como a

**Fonte**: Elaborado pelo autor, 2022.

<sup>2</sup> Software de criação de diagrama dos modelos conceitual e lógico para bancos de dados. A versão do aplicativo utilizada foi a 2.0.0. Disponível em: https://www.sis4.com/brModelo/

definição das chaves estrangeira e primária, adequação do padrão, definição de limitações e recursos.

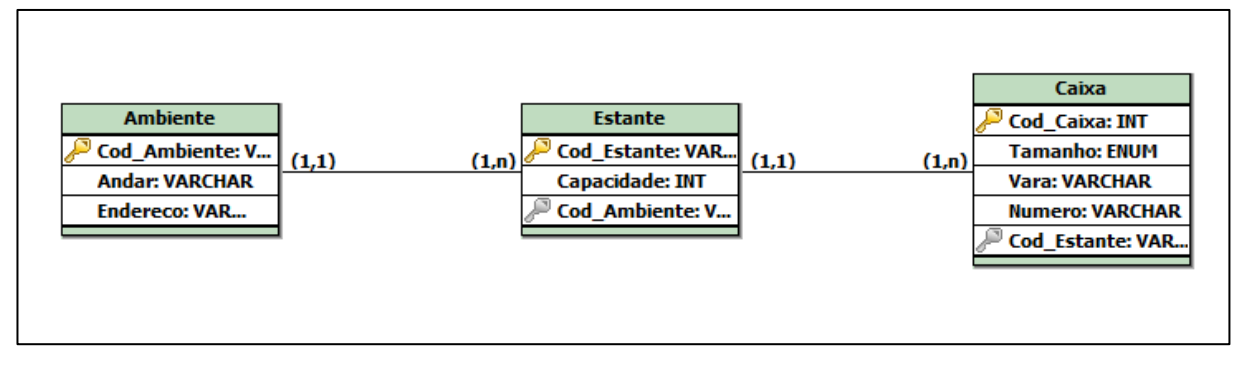

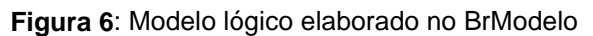

**Fonte**: Elaborado pelo autor, 2022.

Para a relação entre as entidades Ambiente e Estante, ficou estabelecido a escolha da chave primária "Cod\_Ambiente", mostrando em qual arquivo cada uma das estantes está contida. Para a relação entre as entidades Estante e Caixa, foi escolhido o "Cod\_Estante", pois servirá como o localizador das caixas no acervo.

Depois de ser definida a pré-modelagem com as respectivas entidades e relações que serão estabelecidas entre elas, a próxima etapa consiste em criar o Modelo Físico. Para a criação do banco de dados em um SGBD, é utilizada a Linguagem SQL (*Structured Query Language*), que se estabelece como linguagem padrão de um sistema de banco de dados relacional por sua sintaxe simples e de fácil aprendizagem. De acordo com Meira (2013, p.20):

> A Linguagem SQL tem como grandes virtudes sua capacidade de gerenciar índices, sem a necessidade de controle individualizado de índice corrente, algo muito comum nas linguagens de manipulação de dados do tipo registro a registro. Outra característica muito importante disponível em SQL é sua capacidade de construção de visões, que são formas de visualizarmos os dados na forma de listagens independente das tabelas e organização lógica dos dados.

As linhas de código utilizadas para a criação do banco de dados são definidas de acordo com a Linguagem SQL, tendo como ferramenta o *software* MySQL Workbench<sup>3</sup>. Primeiro, é criado o banco de dados Registro\_Caixas e, em seguida,

<sup>3</sup> Ferramenta gratuita utilizada para modelagem de banco de dados com linguagem SQL. A versão utilizada foi a 8.0.26. Disponível em: https://www.mysql.com/products/workbench/

utilizado o comando *use* para selecioná-la, como mostrado nas linhas 1 e 2 (Figura 7). Com o banco de dados criado, é inserido o código para a criação da primeira tabela nas linhas 05 a 10 (Figura 7) e seus respectivos atributos a ser utilizado no cadastro das caixas.

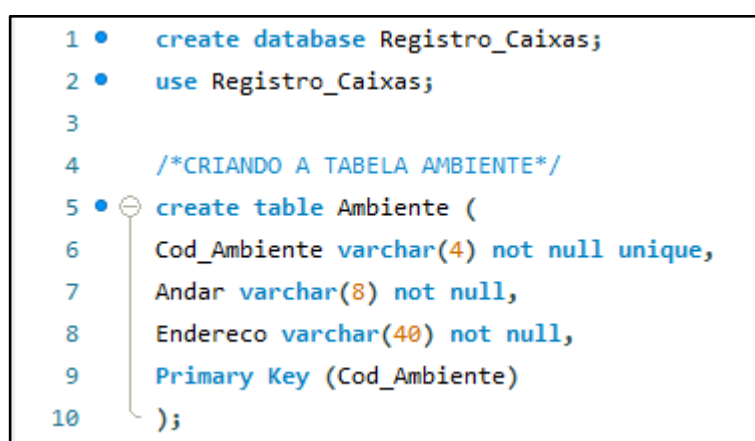

**Figura 7:** Código de criação do banco de dados e da tabela Ambiente

**Fonte**: Elaborado pelo autor, 2022.

Para a chave primária foi selecionado o código do Ambiente (Cod\_Ambiente), composto por uma letra e três números que nunca terão valor nulo. Logo, para cada um dos espaços foram atribuídos códigos únicos, que não se repetem. São eles:

- AMBIENTE 1: A001
- AMBIENTE 2: A002
- AMBIENTE 3: A003
- AMBIENTE 4: A004

Os atributos Andar e Endereço foram escolhidos como *varchar,* ou seja, se tratam de uma combinação de letras e números, onde o valor máximo de caracteres se encontra definido entre parênteses.

A seguir foi inserida no *script* a tabela Estante, que pode ser vista nas linhas 13 a 17 (Figura 8). Assim como ocorreu na chave primária da tabela Ambiente, o Cod\_Estante também foi definido como composto por uma letra e três números, o qual servirá para identificar a estante no acervo. Cada estante irá receber um código único (*unique*) que se assemelha ao modelo utilizado na chave primária da Tabela Ambiente, sendo assim, temos como exemplo: E001; E002; E003, E004, etc. O atributo Capacidade foi definido como composto por números inteiros (*int*), e não nulo

(*not null*), já que se trata da quantidade máxima de caixas que a estante pode armazenar.

**Figura 8**: Código de criação da tabela Estante

| $12 -$ | /*CRIANDO A TABELA ESTANTE*/                |
|--------|---------------------------------------------|
|        | 13 $\bullet \ominus$ create table Estante ( |
| 14     | Cod Estante varchar(4) not null unique,     |
| 15     | Capacidade int not null,                    |
| 16     | Primary Key (Cod Estante)                   |
| 17     |                                             |

**Fonte**: Elaborado pelo autor, 2022.

Em seguida foi criada a tabela Caixa, que pode ser vista nas linhas 20 a 26 (Figura 9), com os seus respectivos atributos e a escolha da chave primária. Diferente das outras tabelas, o Cod\_Caixa será adicionado ao registro de modo automático (auto\_increment), tratando-se de um número inteiro (*int*) e não nulo (*not null*), sendo assim, as entradas de registro de cada uma das caixas seguirá uma numeração crescente que nunca se repetirá. O atributo Numero foi escolhido como variação de letras e números (*varchar)* em decorrência de caixas com letras que as diferenciam. O atributo Vara também se trata de um *varchar* e não nulo, uma vez que ambos serão essenciais para a consulta ao banco de dados. O Tamanho das caixas se torna uma atributo que irá acrescentar informações a tabela, mostrando quando uma caixa for pequena (P) ou grande (G), nesse caso foi utilizado uma lista de valores pré definidos (*enum*).

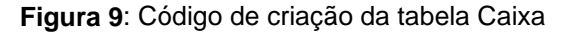

| 19. | /*CRIANDO A TABELA CAIXA*/             |
|-----|----------------------------------------|
|     | 20 ● ⊖ create table Caixa (            |
| 21  | Cod Caixa int not null auto increment, |
| 22  | Numero varchar(10) not null,           |
| 23  | Vara varchar(30) not null,             |
| 24  | Tamanho enum ('P','G'),                |
| 25  | Primary Key (Cod Caixa)                |
| 26  |                                        |
|     |                                        |

**Fonte**: Elaborado pelo autor, 2022.

A partir da criação de uma chave estrangeira, foi possível estabelecer relacionamento entre as tabelas Ambiente e Estante, como observado nas linhas 29 e 30 (Figura 10). Para isso, foi utilizado o comando alterar tabela (*alter table*), e as chaves primárias que foram definidas no modelo lógico do banco de dados foram utilizadas para estabelecer as chaves estrangeiras. Em seguida, percebe-se que os mesmos comandos foram usados para estabelecer o relacionamento entre as tabelas Estante e Caixa.

**Figura 10**: Estabelecendo relações entre as tabelas

```
28/*ESTABELECENDO RELAÇÕES ENTRE AS TABELAS*/
       alter table Estante add column fk Cod Ambiente varchar (4) not null;
29-030 ●
       alter table Estante add foreign key (fk_Cod_Ambiente) references Ambiente (Cod_Ambiente);
31
32<sub>o</sub>alter table Caixa add column fk_Cod_Estante varchar (4) not null;
       alter table Caixa add foreign key (fk_Cod_Estante) references Estante (Cod_Estante);
33 0
```
**Fonte**: Elaborado pelo autor, 2022.

Com as tabelas devidamente criadas e os relacionamentos definidos, o banco de dados está pronto para receber os dados que foram definidos nas escolhas dos atributos. Para a inserção de dados, é utilizado o comando específico (*insert into*) que permitirá fazer os registros das caixas no sistema. A primeira tabela a ser alimentada é a Ambiente, com seus respectivos códigos e, em seguida, os dados das estantes foram inseridos (Figura 11).

**Figura 11**: Inserindo dados nas tabelas Ambiente e Estante

```
/*CÓDIGO UTILIZADO PARA INSERÇÃO DE DADOS NA TABELA AMBIENTE*/
36
37<sup>o</sup>insert into Ambiente (Cod_Ambiente, Andar, Endereco)
38
       value
       ('A001', '3 Andar', 'Av João Machado, Centro'),
39
       ('A002', '6 Andar', 'Av João Machado, Centro'),
40
       ('A003', '7 Andar', 'Av João Machado, Centro'),
41
42
       ('A004', 'Terreo', 'R. José Roberto A. de Souza, Mangabeira');
43
44
       /*CÓDIGO UTILIZADO PARA INSERÇÃO DE DADOS NA TABELA ESTATE*/
       insert into Estante (Cod_Estante, Capacidade)
45<sup>°</sup>46
       value
       ('E001', '30'),47
48
       ('E113', '20'),\overline{AB}('E142', '20'),('E173', '20');50
```
**Fonte**: Elaborado pelo autor, 2022.

Em seguida, deve-se estabelecer a relação entre a tabela Estante, junto ao código do Ambiente onde ela pertence (Figura 12), logo é utilizado o comando para atualizar (*update*) a tabela e inserir mais uma coluna, aquela que define o relacionamento através da chave estrangeira. Logo abaixo, foi utilizado o comando selecionar todos os registros (*select \* from*), mostrando que todas as Estantes estão devidamente relacionadas.

**Figura 12**: Atualizando os dados com o comando *update* e selecionando com *select*

| 52 <sup>o</sup> |                       | update Estante set fk Cod Ambiente = $'4001'$ where Cod Estante = $'6001'$ ; |                                      |           |
|-----------------|-----------------------|------------------------------------------------------------------------------|--------------------------------------|-----------|
| 53 ●            |                       | update Estante set fk Cod Ambiente = $'4002'$ where Cod Estante = $'E113'$ ; |                                      |           |
|                 |                       |                                                                              |                                      |           |
| 54 ●            |                       | update Estante set fk Cod Ambiente = $'4003'$ where Cod Estante = $'E142'$ ; |                                      |           |
| 55 ●            |                       | update Estante set fk Cod Ambiente = $'4004'$ where Cod Estante = $'23'$ ;   |                                      |           |
| 56              |                       |                                                                              |                                      |           |
| 57 <sup>°</sup> | select *from Estante; |                                                                              |                                      |           |
|                 |                       |                                                                              |                                      |           |
|                 |                       |                                                                              |                                      |           |
|                 |                       |                                                                              |                                      |           |
| Result Grid     | <b>A</b> Filter Rows: |                                                                              | Edit: ( B B B B Export/Import: En Eo | Wrap Cell |
| Cod Estante     | Capacidade            | fk Cod Ambiente                                                              |                                      |           |
| E001            | 30                    | A001                                                                         |                                      |           |
| E113            | 20                    | A002                                                                         |                                      |           |
| E142            | 20                    | A003                                                                         |                                      |           |
| E173            | 20                    | A004                                                                         |                                      |           |

**Fonte**: Elaborado pelo autor, 2022.

Da mesma forma, os dados das Caixas foram registrados com a utilização do comando *insert into* e, em seguida, foram estabelecidos os relacionamentos com a tabela Estante utilizando o comando *update*, ao qual pertencem.

**Figura 13**: Dados atualizados da tabela Caixa

| 81                                                                         |        |                 |         | /*ATUALIZANDO OS DADOS COM O COMANDO UPDATE*/ |                                                                       |  |  |  |
|----------------------------------------------------------------------------|--------|-----------------|---------|-----------------------------------------------|-----------------------------------------------------------------------|--|--|--|
| 82 ●                                                                       |        |                 |         |                                               | update Caixa set fk Cod Estante = $'$ E001' where Cod Caixa = $'1'$ ; |  |  |  |
| 83 ●                                                                       |        |                 |         |                                               | update Caixa set fk Cod Estante = $'E001'$ where Cod Caixa = $'2'$ ;  |  |  |  |
| 84 ●                                                                       |        |                 |         |                                               | update Caixa set fk Cod Estante = $'E001'$ where Cod Caixa = $'3';$   |  |  |  |
| 85 ●                                                                       |        |                 |         |                                               | update Caixa set fk Cod Estante = $'E001'$ where Cod Caixa = $'4'$ ;  |  |  |  |
| 86 ●                                                                       |        |                 |         |                                               | update Caixa set fk Cod Estante = $'$ E001' where Cod Caixa = $'5'$ ; |  |  |  |
| 87                                                                         |        |                 |         |                                               |                                                                       |  |  |  |
| select *from Caixa;<br>88 ●                                                |        |                 |         |                                               |                                                                       |  |  |  |
| 9Q.                                                                        |        |                 |         |                                               |                                                                       |  |  |  |
|                                                                            |        |                 |         |                                               |                                                                       |  |  |  |
| Edit: (4 B) B- Export/Import: En<br>Result Grid               Filter Rows: |        |                 |         |                                               |                                                                       |  |  |  |
| Cod Caixa                                                                  | Numero | Vara            | Tamanho | fk Cod Estante                                |                                                                       |  |  |  |
| 1                                                                          | 001    | 7 Vara Criminal | G       | E001                                          |                                                                       |  |  |  |
| 2                                                                          | 002    | 7 Vara Criminal | G       | E001                                          |                                                                       |  |  |  |
| 3                                                                          | 003    | 7 Vara Criminal | G       | E001                                          |                                                                       |  |  |  |
| 4                                                                          | 004    | 7 Vara Criminal | G       | E001                                          |                                                                       |  |  |  |
| 5                                                                          | 005    | 7 Vara Criminal | G       | E001                                          |                                                                       |  |  |  |

**Fonte**: Elaborado pelo autor, 2022.

O registro das caixas no banco de dados pode auxiliar na gestão do arquivo de diversas formas, a utilização da chave estrangeira junto ao comando *Join* permitiu a fácil visualização da localização das caixas em cada uma das estantes relacionadas, levando em consideração a busca pelo número e Vara Criminal a qual pertence. Com a utilização de alguns comandos simples da linguagem SQL, podemos encontrar todas as caixas de uma vara criminal/cartório, bem como uma caixa específica pelo seu número.

```
Figura 14: Código para busca da caixa pelo número
```

| 128 |                                                                      |                                 | /*BUSCANDO A CAIXA PELO NÚMERO*/ |         |         |                                                                       |  |  |
|-----|----------------------------------------------------------------------|---------------------------------|----------------------------------|---------|---------|-----------------------------------------------------------------------|--|--|
|     | $129$ $\bullet$                                                      |                                 |                                  |         |         | select Estante.Cod Estante, Caixa.Vara, Caixa.Tamanho, Ambiente.Andar |  |  |
| 130 |                                                                      | from Estante left join Ambiente |                                  |         |         |                                                                       |  |  |
|     | 131<br>on Ambiente.Cod Ambiente = Estante.fk Cod Ambiente            |                                 |                                  |         |         |                                                                       |  |  |
|     | 132<br>left join Caixa on Estante.Cod Estante = Caixa.fk Cod Estante |                                 |                                  |         |         |                                                                       |  |  |
|     | 133<br>where $Caixa$ . Numero = $304$ ;                              |                                 |                                  |         |         |                                                                       |  |  |
|     | 134                                                                  |                                 |                                  |         |         |                                                                       |  |  |
|     |                                                                      |                                 |                                  |         |         |                                                                       |  |  |
|     | Result Grid<br>Filter Rows:<br>Wrap Cell Content: TA<br>Export: 田田   |                                 |                                  |         |         |                                                                       |  |  |
|     | Cod Estante                                                          |                                 | Vara                             | Tamanho | Andar   |                                                                       |  |  |
|     | E113                                                                 |                                 | 3 Vara Criminal                  | G       | 6 Andar |                                                                       |  |  |

**Fonte**: Elaborado pelo autor, 2022.

Na Figura 14, podemos perceber que a utilização do comando select e a especificação dos atributos como a estante, Vara Criminal a qual pertence, seu tamanho e o ambiente onde se encontra nos deu não só a localização exata da caixa, como também mostrou algumas características que foram adicionadas ao banco de dados para tornar a busca ainda mais específica.

### **6 CONSIDERAÇÕES FINAIS**

Tendo em vista os aspectos observados no trabalho, percebeu-se que a interdisciplinaridade entre Arquivologia e as Tecnologias da Informação e Comunicação se mostra valiosa, uma vez que ambas as disciplinas prezam pelo acesso eficaz e eficiente à informação, e essa troca de conhecimento reflete na precisão e velocidade com que a informação pode ser localizada e recuperada. Como consequência da grande produção de documentos e da necessidade em armazenálos de forma adequada para acesso futuro, a Arquivologia utiliza-se de inúmeras técnicas para melhor organizar seus acervos, sendo, uma das mais importantes, o método de ordenação. Em conjunto com um banco de dados, o acesso a esses documentos pode se dar de maneira mais rápida, otimizando o tempo e buscando a satisfação do usuário.

A partir do que foi analisado no cotidiano do Arquivo do Fórum Criminal, constatou-se a adoção de um método de ordenação para as caixas, mas também a inexistência de um sistema que refletisse a distribuição física do acervo. Apesar de possuir caixas com etiquetas padronizadas e com informações importantes para a recuperação das informações e acesso aos documentos, a sinalização de onde essas caixas se encontram acondicionadas era nula, e isso afetava o serviço prestado pelo Arquivo, tornando a recuperação da informação um processo lento.

As caixas são organizadas primeiramente levando em consideração a Vara Criminal a qual pertence e, em seguida, elas são dispostas na estante em ordem numérica, sendo assim, os métodos identificados para ordenação são os por assunto e numérico simples, respectivamente. Esse método de ordenação implementado nas caixas foi levado em consideração para a criação do banco de dados proposto.

Com a elaboração de um modelo conceitual do banco de dados, foi possível escolher as entidades e atributos. Já no modelo físico, foram definidas as características desses atributos, como seriam inseridos os dados nas tabelas e qual a chave estrangeira que faria a ligação entre as relações das tabelas. Com a utilização de um SGBD e a Linguagem SQL, foi montado um *script* com comandos simples e de fácil manejo para a criação, gestão e acesso aos dados composto por informações essenciais para a localização dos processos que são frequentemente solicitados, dentre eles, a estante, o ambiente que se encontra, e a caixa em que está

acondicionado, sendo este acompanhado de um número sequencial e a qual vara criminal/cartório ela pertence.

A adoção e implementação do banco de dados relacional proposto para o Setor de Arquivo do Fórum Criminal de João Pessoa auxiliará no processo de busca dos documentos, otimizando o tempo no serviço de empréstimo da documentação para consulta.

Diante do exposto, é notável que a contribuição para a área se concentra em mostrar que o diálogo interdisciplinar mantido entre a Arquivologia e a Tecnologia da Informação e Comunicação traz benefícios à gestão documental quando combinadas com ferramentas tecnológicas, inclusive para documentos que não se encontram em ambiente digital. Outro ponto a se destacar leva em consideração a ordenação adotada pelo Arquivo para recuperação da informação. A exemplo do acervo do Fórum Criminal de João Pessoa, percebe-se que a padronização das etiquetas não foi suficiente para prestar um serviço eficaz, a padronização deve ser seguida por uma ferramenta que auxilie na localização dos documentos no acervo, independentemente da extensão deste.

O *script* do banco de dados utilizado neste trabalho pode receber alterações para se adequar a outras realidades, em outras Instituições, uma vez que todos os *softwares* utilizados em sua idealização são de livre acesso, além de possuir uma linguagem de programação simples de fácil entendimento.

Sugerem-se como trabalhos futuros a implantação do banco de dados proposto neste trabalho e sua posterior avaliação a partir de indicadores de qualidade e satisfação dos usuários. Recomenda-se, ainda, a utilização do script apresentado nesse projeto para a criação e adequação de comandos destinados a outras atividades realizadas no arquivo, a exemplo do controle de protocolo.

## **REFERÊNCIAS**

ARAGÃO, J. W. M.; MENDES NETA, M. A. H. **Metodologia Científica**. Salvador: UFBA, Faculdade de Educação, Superintendência de Educação a Distância, 2017.

BELLOTTO, H. L.; CAMARGO, A. M. A. (Coord.). **Dicionário de Terminologia Arquivística**. São Paulo: Associação dos Arquivistas Brasileiros – Núcleo Regional de São Paulo: Secretaria de Estado da Cultura, 1996. Disponível em: https://docero.com.br/doc/s0v5ssc. Acesso em: 17 set. 2021.

BRASILEIRO, A.M.M. **Manual de produção de textos acadêmicos e científicos**. São Paulo: Atlas, 2013.

FLORES, D. Transformação digital por inovação sustentada ou tecnologias disruptivas em Arquivos. Programa de Pós-Graduação em Ciência da Informação. Instituto de Arte e Comunicação Social. Universidade Federal Fluminense. Livro: **Produção, tratamento, disseminação e uso recursos informacionais heterogêneos: diálogos interdisciplinares** / Maria Luiza de Almeida Campos... [et al.] (Org.). Niterói: IACS/UFF, 2018. 241p. Disponível em: https://www.researchgate.net/publication/331284400. Acesso em: 23 jun. 2022.

GILL, A. C. **Métodos e técnicas de pesquisa social**. 6.ed. São Paulo: Atlas, 2008.

LAKATOS, E. M. MARCONI, Marina de Andrade. **Fundamentos de metodologia científica.** 5. ed. São Paulo: Atlas, 2003.

MARQUES, A. A. C.; TOGNOLI, N. B. Entre a arquivologia e outras disciplinas: promessas de interdisciplinaridade? **Páginas A&B, Arquivos e Bibliotecas** (Portugal), n. 6, p. 65-83, 2016. Disponível em: http://hdl.handle.net/20.500.11959/brapci/70097. Acesso em: 12 set. 2021.

MEIRA, R. **Banco de Dados**. Bahia: IFBA - Campus Ilhéus, 2013. 80 p. PAES, M. L. **Arquivo: teoria e prática**. 3. ed. rev, ampl. Rio de Janeiro: Editora FGV, 2004.

RODRIGUES, R. B. **Novas Tecnologias da Informação e da Comunicação**. Recife: IFPE, 2016. 86p. Disponível em: https://www.ufsm.br/app/uploads/sites/413/2018/12/arte\_tecnologias\_informacao\_co municacao.pdf. Acesso em: 29 jun. 2022.

TAKAI, O. K.; ITALIANO, I. C.; FERREIRA, J. E. **Introdução a Banco de Dados**. São Carlos, 2005. Disponível em: https://www.ime.usp.br/~jef/apostila.pdf. Acesso em: 20 set. 2021.

THIESEN, J. S. A interdisciplinaridade como um movimento articulador no processo ensino-aprendizagem. **Revista Brasileira de Educação**, v. 13 n. 39, 2008. Disponível em: https://doi.org/10.1590/S1413-24782008000300010. Acesso em: 15 set. 2021.

TRIBUNAL DE JUSTIÇA DA PARAÍBA. **Formulários Normativos (FNA)**. Portal do Tribunal de Justiça da Paraíba, João Pessoa. Disponível em: https://www.tjpb.jus.br/servicos/modelos-de-formulario/formularios-normatizados-sna. Acesso em: 10 mar. 2022.